## **I18n Update French translation of Messages.properties from 1.4.1 to 1.5.1**

<?xml version="1.0" encoding="utf-8"?> <html> Tags to be translated browse.page-title = Browsing DSpace browse.et-al = et al browse.type.metadata.author = Author browse.type.metadata.subject = Subject browse.type.item.title = Title browse.type.item.dateissued = Issue Date browse.type.item.dateaccessioned = Submit Date browse.nav.jump = Jump to: browse.nav.enter = or enter first few letters: browse.nav.go = Go! browse.nav.date.jump = Jump to a point in the index: browse.nav.month = (Choose month) browse.nav.year = (Choose year) browse.nav.type-year = Or type in a year: browse.full.header = Browsing  $\{0\}$  by browse.full.sort-by = Sort by: browse.full.order = In order: browse.full.rpp = Results/Page browse.full.range = Showing results  $\{0\}$  to  $\{1\}$  of  $\{2\}$ browse.full.prev = < previous browse.full.next = next > browse.full.etal = Authors/Record: browse.full.etal.unlimited = All browse.single.header = Browsing  $\{0\}$  by browse.single.order = Order: browse.single.rpp = Results/Page browse.single.range = Showing results  $\{0\}$  to  $\{1\}$  of  $\{2\}$ browse.single.prev = < previous browse.single.next = next > browse.no-results.col = There are no entries in the index for Collection "{0}". browse.no-results.com = There are no entries in the index for Community "{0}". browse.no-results.genericScope = There are no entries in the index for "All of DSpace". browse.no-results.title = No Entries in Index

browse.menu.author = Author

browse.menu.subject = Subject

browse.menu.title = Title

browse.menu.dateissued = Issue Date browse.menu.dateaccessioned = Submit Date browse.sort-by.title = title browse.sort-by.dateissued = issue date browse.sort-by.dateaccessioned = submit date browse.order.asc = Ascending browse.order.desc = Descending help.collection-admin = /help/collection-admin.html help.index = /help/index.html help.site-admin = /help/site-admin.html help.formats = /help/formats.jsp itemlist.dc.contributor.\* = Author(s) itemlist.dc.contributor.author = Author(s) itemlist.dc.creator = Author(s) itemlist.dc.date.defense = Defense Date itemlist.dc.date.issued = Issue Date itemlist.dc.title = Title itemlist.dc.type = Type itemlist.dc.type.\* = Type itemlist.dc.type.course = Course itemlist.dc.type.degree = Degree itemlist.et-al = et al itemlist.thumbnail = Preview jsp.browse.items-by-subject.heading1 = Items for Subject jsp.browse.items-by-subject.return = Return to Browse by Subject jsp.browse.items-by-subject.show = Showing {0} items. jsp.browse.items-by-subject.sort1 = Sorting by Title jsp.browse.items-by-subject.sort2 = Sort by Date jsp.browse.items-by-subject.sort3 = Sort by Title jsp.browse.items-by-subject.sort4 = Sorting by Date jsp.browse.items-by-subject.title = Items for Subject jsp.browse.subject.enter = or enter first few letters: jsp.browse.subject.jump = Jump to: jsp.browse.subject.show = Showing subjects  $\{0\}$ - $\{1\}$  of  $\{2\}$ . jsp.browse.subject.title = Browse by Subject jsp.collection-home.feeds = RSS Feeds jsp.community-home.feeds = RSS Feeds jsp.controlledvocabulary.controlledvocabulary.clearbutton = Clear jsp.controlledvocabulary.controlledvocabulary.closebutton = Close jsp.controlledvocabulary.controlledvocabulary.filter = Filter:

jsp.controlledvocabulary.controlledvocabulary.help-link = (Help on Subject Categories...)

jsp.controlledvocabulary.controlledvocabulary.title = Subject Categories

jsp.controlledvocabulary.controlledvocabulary.trimbutton = Apply

jsp.controlledvocabulary.controlledvocabulary.trimmessage = Find a subject in the controlled vocabulary:

jsp.controlledvocabulary.controlledvocabularytag.noresults = No results

jsp.controlledvocabulary.results.newsearch = Search other subject...

jsp.controlledvocabulary.search.clearbutton = Clear

jsp.controlledvocabulary.search.filter = Filter:

jsp.controlledvocabulary.search.heading = Subject Search

jsp.controlledvocabulary.search.on-page-help.para1 = Check the boxes next to the categories that you wish to search under, then hit "Search...". Categories can be expanded to refine the search terms, and as many categories can be selected as required.

jsp.controlledvocabulary.search.on-page-help.para2 = Filtering the list of categories will remove from the list below any categories that do not match the filter term. Expanding each category will show you which terms did match the filter.

jsp.controlledvocabulary.search.searchbutton = Search...

jsp.controlledvocabulary.search.title = Subject Search

jsp.controlledvocabulary.search.trimbutton = Apply

jsp.controlledvocabulary.search.trimmessage = Find a subject in the controlled vocabulary:

jsp.display-item.suggest = Recommend this item

jsp.dspace-admin.confirm-delete-mdfield.confirm = Are you sure the field <strong>{0}</strong> should be deleted?

jsp.dspace-admin.confirm-delete-mdfield.heading = Delete Metadata Field:

## $\setminus$ {0\}

jsp.dspace-admin.confirm-delete-mdfield.title = Delete Metadata Field

jsp.dspace-admin.confirm-delete-mdfield.warning = This will result in an error if any items have values for this metadata field.

jsp.dspace-admin.confirm-delete-mdschema.confirm = Are you sure the schema <strong>{0}</strong> should be deleted?

jsp.dspace-admin.confirm-delete-mdschema.heading = Delete Metadata Schema:

 $\{0\}$ 

jsp.dspace-admin.confirm-delete-mdschema.title = Delete Metadata Schema

jsp.dspace-admin.confirm-delete-mdschema.warning = This will result in an error if any metadata fields exist within this schema

jsp.dspace-admin.eperson-edit.emailexists = That email address is in use by another EPerson. Emails must be unique.

jsp.dspace-admin.eperson-edit.groups = Groups EPerson is Member of:

jsp.dspace-admin.eperson-main.noepersonselected = No EPerson selected!

jsp.dspace-admin.general.eperson = EPerson

jsp.dspace-admin.group-group-select.add = Add Group

jsp.dspace-admin.group-group-select.heading = Select Group to Add to Group {0}

jsp.dspace-admin.group-group-select.title = Select Group

jsp.dspace-admin.license-edit.description = Edit the default license by using the text box below. The license cannot be empty. Please ensure the license meets the legal conditions of your country. Changing this license will not affect those items already published and collections with their own licenses.

jsp.dspace-admin.license-edit.edited = The Default License has been updated

jsp.dspace-admin.license-edit.empty = You must enter a license!

jsp.dspace-admin.license-edit.heading = Default License Editor

jsp.dspace-admin.license-edit.title = Edit Default License

jsp.dspace-admin.list-metadata-fields.addfield = Add Metadata Field

jsp.dspace-admin.list-metadata-fields.addfieldnote = To create a new field you must provide a unique element and qualifier pair. The qualifier may be left blank if desired and the element and qualifier cannot contain spaces, underscores or periods.

jsp.dspace-admin.list-metadata-fields.element = Element

jsp.dspace-admin.list-metadata-fields.move = Move Field

jsp.dspace-admin.list-metadata-fields.moveformnote = If you have more than one schema a form would appear here allowing you to move fields between schemas.

jsp.dspace-admin.list-metadata-fields.movenote = To move one or more field, select the desired fields (use control-key to select multiple) and the target schema. If the target schema already has fields with identical names the fields will not be moved.

jsp.dspace-admin.list-metadata-fields.movesubmit = Move

jsp.dspace-admin.list-metadata-fields.note = Note: Adding a new field to the registry does not add a corresponding input field to the submit forms!

jsp.dspace-admin.list-metadata-fields.qualifier = Qualifier

jsp.dspace-admin.list-metadata-fields.schema = Schema

jsp.dspace-admin.list-metadata-fields.schemas = Schemas

jsp.dspace-admin.list-metadata-fields.scope = Scope Note

jsp.dspace-admin.list-metadata-fields.title = Metadata Field Registry

jsp.dspace-admin.list-metadata-schemas.instruction = Create a new schema by entering a namespace/name or edit an existing one by clicking the update button. The schema name must be less than 32 characters and cannot include spaces, periods or underscores.

jsp.dspace-admin.list-metadata-schemas.name = Name

jsp.dspace-admin.list-metadata-schemas.namespace = Namespace

jsp.dspace-admin.list-metadata-schemas.title = Metadata Schema Registry

jsp.dspace-admin.news-main.title = News Editor

jsp.dspace-admin.wizard-permissions.click2 = Click on the 'Select Groups' button to choose groups to add to the list.

jsp.dspace-admin.wizard-permissions.mit = All MIT users

jsp.dspace-admin.workflow-abort-confirm.button = Abort

jsp.error.invalid-id.constants.type.0 = Bitstream

jsp.error.invalid-id.constants.type.1 = Bundle

jsp.error.invalid-id.constants.type.2 = Item

jsp.error.invalid-id.constants.type.3 = Collection

jsp.error.invalid-id.constants.type.4 = Community

jsp.error.invalid-id.constants.type.5 = Site

jsp.error.invalid-id.constants.type.6 = Group

jsp.error.invalid-id.constants.type.7 = EPerson

jsp.error.invalid-id.type.object = Object

jsp.general.goto = Go to

jsp.general.home = DSpace Home

jsp.general.id = ID

jsp.general.mydspace = My DSpace

jsp.general.subjects.button = Subjects

jsp.home.feeds = RSS Feeds

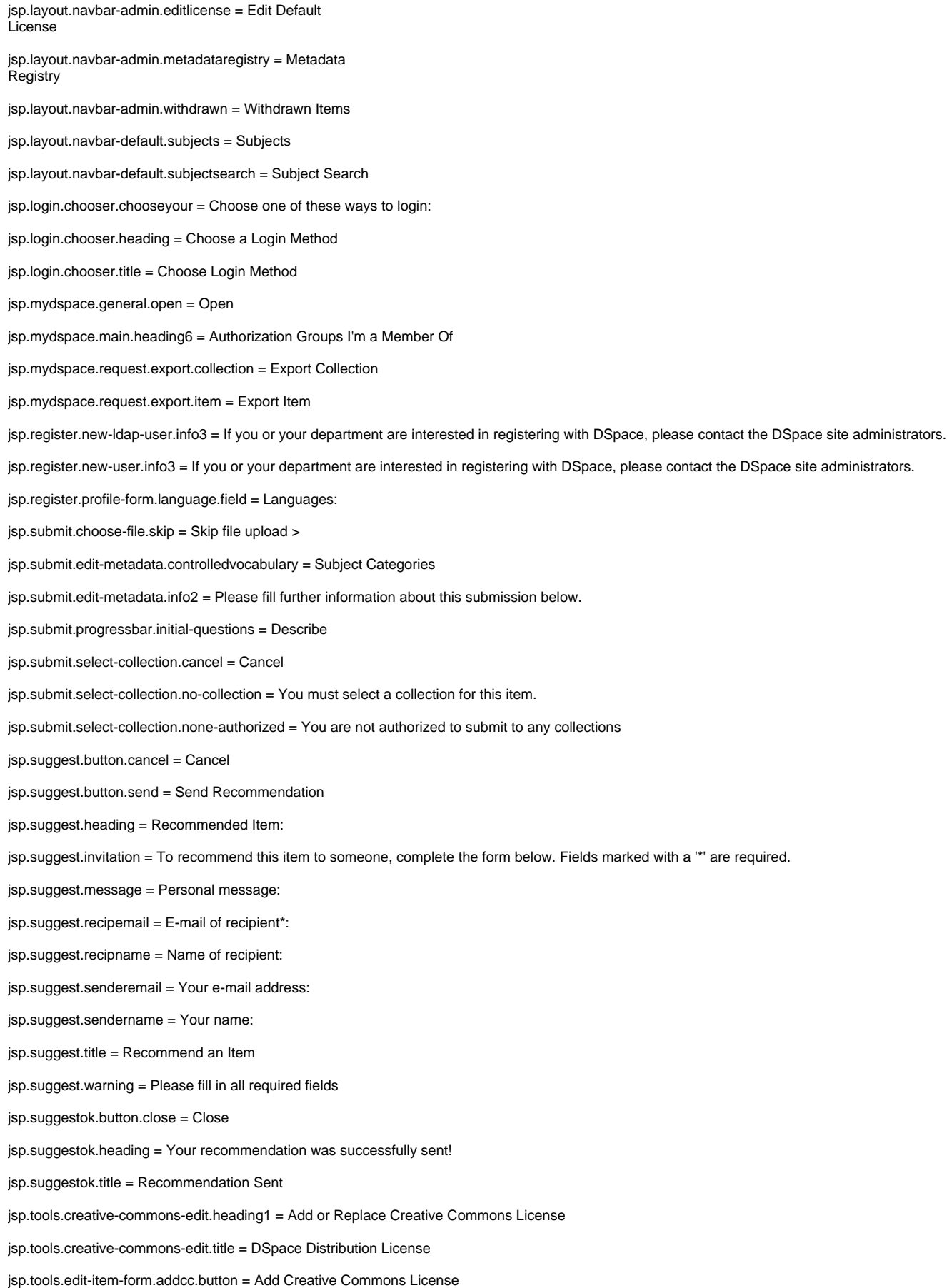

jsp.tools.edit-item-form.elem0 = Schema jsp.tools.edit-item-form.move-item.button = Move Item jsp.tools.edit-item-form.replacecc.button = Replace Creative Commons License jsp.tools.eperson-list.search.query = Query jsp.tools.eperson-list.search.return-browse = return to e-person full list jsp.tools.eperson-list.search.submit = Search jsp.tools.eperson-list.th.language = Language jsp.tools.eperson-list.th.language.sortedby = Language jsp.tools.group-select-list.close.button = Close jsp.tools.group-select-list.heading = Groups {0}-{1} of {2} jsp.tools.group-select-list.info1 = Clicking on the 'Add' button next to a group will add that group to the list on the main form. jsp.tools.group-select-list.jump.first = First jsp.tools.group-select-list.jump.five-back = < 5 Pages jsp.tools.group-select-list.jump.five-forward = 5 Pages > jsp.tools.group-select-list.jump.last = Last jsp.tools.group-select-list.jump.one-back = < 1 Page jsp.tools.group-select-list.jump.one-forward = 1 Page > jsp.tools.group-select-list.th.id = ID jsp.tools.group-select-list.th.id.sortedby = ID jsp.tools.group-select-list.th.name = Name jsp.tools.group-select-list.th.name.sortedby = Name jsp.tools.group-select-list.title = Select Groups jsp.tools.itemmap-browse.remove = Check the box next to items you wish to remove, and choose 'remove'. jsp.tools.move-item.button = Move jsp.tools.move-item.collection.from.msg = Collection to move from jsp.tools.move-item.collection.to.msg = Collection to move to jsp.tools.move-item.item.name.msg = Name of the item to be moved jsp.tools.move-item.title = Moving an item metadata.dc.contributor.author = Authors metadata.dc.contributor.editor = Editors news-side.html = news-side.html news-top.html = news-top.html org.dspace.app.webui.jsptag.ItemTag.submitted = Submitted to Collection: org.dspace.app.webui.jsptag.ItemTag.thumbnail = Thumbnail org.dspace.app.webui.jsptag.SelectGroupTag.removeSelected = Remove Selected org.dspace.app.webui.jsptag.SelectGroupTag.selectGroup = Select Group... org.dspace.app.webui.jsptag.SelectGroupTag.selectGroups = Select Groups... org.dspace.app.webui.servlet.FeedServlet.feed-type.collection = Collection org.dspace.app.webui.servlet.FeedServlet.feed-type.community = Community org.dspace.app.webui.servlet.FeedServlet.feed.title = DSpace {0}: {1}

org.dspace.app.webui.servlet.FeedServlet.general-feed.description = The DSpace digital repository system captures, stores, indexes, preserves, and distributes digital research material.

org.dspace.app.webui.servlet.FeedServlet.logo.title = The Channel Image

org.dspace.app.webui.servlet.FeedServlet.notitle = no title

org.dspace.app.webui.servlet.FeedServlet.search.description = Search the Channel

org.dspace.app.webui.servlet.FeedServlet.search.name = search

org.dspace.app.webui.servlet.SuggestServlet.recipient = colleague

org.dspace.app.webui.servlet.SuggestServlet.sender = A DSpace user

org.dspace.app.webui.servlet.FeedServlet.search.title = The {0}''s search engine

org.dspace.app.webui.servlet.FeedServlet.search.title.default = The DSpace search engine

org.dspace.app.webui.servlet.SuggestServlet.recipient = colleague

org.dspace.app.webui.servlet.SuggestServlet.sender = A DSpace user

org.dspace.app.webui.servlet.admin.MetadataFieldRegistryServlet.badelemchar = The element cannot contain periods, underscores or spaces.

org.dspace.app.webui.servlet.admin.MetadataFieldRegistryServlet.badqualchar = The qualifier cannot contain periods, underscores or spaces.

org.dspace.app.webui.servlet.admin.MetadataFieldRegistryServlet.createfailed = The requested field could not be created due to an already existing field with an identical name.

org.dspace.app.webui.servlet.admin.MetadataFieldRegistryServlet.elemempty = The element cannot be empty.

org.dspace.app.webui.servlet.admin.MetadataFieldRegistryServlet.elemtoolong = The element must be shorter than 64 characters.

org.dspace.app.webui.servlet.admin.MetadataFieldRegistryServlet.movearguments = Please select both a field to move and a destination shema.

org.dspace.app.webui.servlet.admin.MetadataFieldRegistryServlet.movefailed = The requested field(s) could not be moved due to an identical field in the destination schema.

org.dspace.app.webui.servlet.admin.MetadataFieldRegistryServlet.qualtoolong = The qualifier must be shorter than 64 characters.

org.dspace.app.webui.servlet.admin.MetadataSchemaRegistryServlet.emptyname = The short name cannot be empty.

org.dspace.app.webui.servlet.admin.MetadataSchemaRegistryServlet.emptynamespace = The namespace cannot be empty.

org.dspace.app.webui.servlet.admin.MetadataSchemaRegistryServlet.illegalchar = The short name cannot contain spaces, underscores or periods.

org.dspace.app.webui.servlet.admin.MetadataSchemaRegistryServlet.nametolong = The short name must be 32 characters or less.

org.dspace.checker.ResultsLogger.bitstream-format = Bitstream format

org.dspace.checker.ResultsLogger.bitstream-found = Bitstream found

org.dspace.checker.ResultsLogger.bitstream-id = Bitstream ID

org.dspace.checker.ResultsLogger.bitstream-info-found = Bitstream info found

org.dspace.checker.ResultsLogger.bitstream-marked-deleted = Bitstream marked deleted

org.dspace.checker.ResultsLogger.checksum-algorithm = Checksum algorithm

org.dspace.checker.ResultsLogger.checksum-comparison-result = Checksum comparison result

org.dspace.checker.ResultsLogger.internal-id = Internal Id

org.dspace.checker.ResultsLogger.name = Name

org.dspace.checker.ResultsLogger.new-checksum = New checksum

org.dspace.checker.ResultsLogger.previous-checksum = Previous checksum

org.dspace.checker.ResultsLogger.previous-checksum-data = Previous checksum data

org.dspace.checker.ResultsLogger.previous-checksum-date = Previous checksum date

org.dspace.checker.ResultsLogger.run-start-time = Run start time

org.dspace.checker.ResultsLogger.size = Size

org.dspace.checker.ResultsLogger.source = Source

org.dspace.checker.ResultsLogger.store-number = Store number

org.dspace.checker.ResultsLogger.to-be-processed = To be processed

org.dspace.checker.ResultsLogger.user-format-description = User format description

org.dspace.checker.SimpleReporterImpl.bitstream-id = Bitstream Id

org.dspace.checker.SimpleReporterImpl.bitstream-not-found-report = The following is a BITSTREAM NOT FOUND report for

org.dspace.checker.SimpleReporterImpl.bitstream-will-no-longer-be-processed = The following is a BITSTREAM WILL NO LONGER BE PROCESSED report for

org.dspace.checker.SimpleReporterImpl.check-id = Check Id

org.dspace.checker.SimpleReporterImpl.checksum = Checksum

org.dspace.checker.SimpleReporterImpl.checksum-algorithm = Checksum Algorithm

org.dspace.checker.SimpleReporterImpl.checksum-calculated = Checksum Calculated

org.dspace.checker.SimpleReporterImpl.checksum-did-not-match = The following is a CHECKSUM DID NOT MATCH report for

org.dspace.checker.SimpleReporterImpl.checksum-expected = Checksum Expected

org.dspace.checker.SimpleReporterImpl.date-range-to = to

org.dspace.checker.SimpleReporterImpl.deleted = Deleted

org.dspace.checker.SimpleReporterImpl.deleted-bitstream-intro = The following is a BITSTREAM SET DELETED report for

org.dspace.checker.SimpleReporterImpl.description = Description

org.dspace.checker.SimpleReporterImpl.format-id = Format Id

org.dspace.checker.SimpleReporterImpl.howto-add-unchecked-bitstreams = To add these bitstreams to be checked run the checksum checker with the -u option

org.dspace.checker.SimpleReporterImpl.internal-id = Internal Id

org.dspace.checker.SimpleReporterImpl.name = Name

org.dspace.checker.SimpleReporterImpl.no-bitstreams-changed = There were no bitstreams found with changed checksums

org.dspace.checker.SimpleReporterImpl.no-bitstreams-to-delete = There were NO bitstreams found to be set as deleted today

org.dspace.checker.SimpleReporterImpl.no-bitstreams-to-no-longer-be-processed = There were no bitstreams set to no longer be processed

org.dspace.checker.SimpleReporterImpl.no-changed-bitstreams = There were no bitstreams found with changed checksums

org.dspace.checker.SimpleReporterImpl.no-unchecked-bitstreams = There are no bitstreams that are not checked by the checker

org.dspace.checker.SimpleReporterImpl.process-end-date = Process End Date

org.dspace.checker.SimpleReporterImpl.process-start-date = Process Start Date

org.dspace.checker.SimpleReporterImpl.result = Result

org.dspace.checker.SimpleReporterImpl.size = Size

org.dspace.checker.SimpleReporterImpl.source = Source

org.dspace.checker.SimpleReporterImpl.store-number = Store Number

org.dspace.checker.SimpleReporterImpl.unchecked-bitstream-report = The following is a UN-CHECKED BITSTREAM REPORT report for

org.dspace.content.Collection.untitled = Untitled

org.dspace.content.Community.untitled = Untitled

org.dspace.eperson.LDAPAuthentication.title = Enter LDAP Netid and Password

org.dspace.eperson.PasswordAuthentication.title = Enter DSpace Username and Password

org.dspace.eperson.X509Authentication.title = Enter DSpace using Web Certificate

org.dspace.eperson.Subscribe.authors = Authors:

org.dspace.eperson.Subscribe.id = ID:

org.dspace.eperson.Subscribe.new-items = New Items:

org.dspace.eperson.Subscribe.title = Title:

org.dspace.workflow.WorkflowManager.step1 = It requires reviewing.

org.dspace.workflow.WorkflowManager.step2 = The submission must be checked before inclusion in the archive.

org.dspace.workflow.WorkflowManager.step3 = The metadata needs to be checked to ensure compliance with the collection's standards, and edited if necessary.

org.dspace.workflow.WorkflowManager.untitled = Untitled

search.order.asc = Ascending

search.order.desc = Descending

search.results.etal = Authors/record

search.results.order = In order

search.results.perpage = Results/Page

search.results.sort-by = Sort items by

search.sort-by.relevance = Relevance

search.sort-by.title = Title

search.sort-by.dateissued = Issue Date

search.sort-by.dateaccessioned = Submit Date

search.update = Update

</html>